Prof. Dr. Peter Buchholz, Clara Scherbaum M.Sc. Sommersemester 2019

## Modellgestützte Analyse und Optimierung Übungsblatt 9

Ausgabe: 31.05.2019, Abgabe: 06.06.2019 (Achtung - vorgezogen wegen Feiertag!)

## Aufgabe 9.1: Konfidenzintervalle (3 Punkte)

Verwenden Sie das aus der Vorlesung bekannte Welch-Verfahren mit *m* = 5 und *n* = 10, um die Konfidenzintervalle für die folgenden Stichproben zu vergleichen:

> *X<sup>j</sup>* : 0*.*92 0*.*91 0*.*57 0*.*86 0*.*90 *Y<sup>j</sup>* : 0*.*28 0*.*32 0*.*48 0*.*49 0*.*70 0*.*51 0*.*39 0*.*28 0*.*45 0*.*57

Nutzen Sie ein 90% Konfidenzintervall.

## Aufgabe 9.2: Konfidenzintervalle (3 Punkte)

Verwenden Sie das aus der Vorlesung bekannte Verfahren der Paired t-Kondenzintervalle mit *m* =  $n = 6$ , um die Konfidenzintervalle für die Stichproben zu vergleichen.

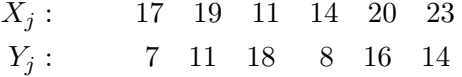

Führen Sie Ihre Berechnungen für die Signikanzniveaus 0.1 und 0.01 durch.

## Aufgabe 9.3: Vergleich von Modellkonfigurationen mit AnyLogic (6 Punkte)

Die behandelten Methoden zum Vergleich von Stichproben können auch für den Vergleich unterschiedlicher Modellkonfigurationen verwendet werden, was hier für eine Fabrik durchgeführt werden soll. Für einen Produktionsprozess hat das Managemant die Wahl für den gleichen Preis entweder eine schnelle Maschine oder zwei langsame Maschinen anzuschaffen.

- a) Erstellen Sie für die beiden Systemkonfigurationen jeweils ein einfaches Modell. Zu bearbeitende Bauteile erreichen die Maschine(n) mit exponentialverteilten Zwischenankunftszeiten mit Rate 1. Die Bedienzeiten für die schnelle Maschine sind exponentialverteilt mit Rate 1.5 und für eine langsame Maschine exponentialverteilt mit Rate 0.75. Alle Zeiten sind in Minuten. Wir nehmen an, dass die Maschinen eine unendliche Warteschlange haben. Bei zwei Maschinen haben die beiden Maschinen eine gemeinsame Queue.
- b) Das Management möchte die Verweilzeiten der Bauteile möglichst gering halten und wird sich daher für die Konfiguration mit den geringeren Verweilzeiten entscheiden. Erweitern Sie das Modell so, dass die Verweilzeiten gemessen werden und am Ende eines Simulationslaufs die mittlere Verweilzeit in eine Textdatei geschrieben wird. Fügen Sie dazu eine Textdatei aus der Connectivity-Palette ein. Geben Sie in den Einstellungen der Text File einen Dateipfad und einen Namen an. Als Mode geben Sie Write/Append an. An der passenden Stelle im Model müssen Sie nun die Zeile ihretextdatei.println(verweilzeiten.mean()) einfügen.
- c) Erstellen Sie ein neues Experiment vom Typ Parameter Variation. Dieser Experimenttyp kann (unter anderem) dazu genutzt werden, mehrere Replikationen eines Modells zu simulieren. Wählen Sie dazu Random Seed und führen Sie jeweils 30 Replikationen durch. Jede Replikation soll für 20000 Minuten laufen. Wählen Sie am Ende Create default UI und starten Sie das Experiment.
- d) Vergleichen Sie die protokollierten mittleren Verweilzeiten. Für welche Konfiguration würden Sie sich entscheiden? Belegen Sie Ihre Entscheidung mit einem Verfahren aus der Vorlesung, dass Verhaltensunterschiede zwischen Systemen quantiziert.